#### **Digital Image Processing and Pattern Recognition**

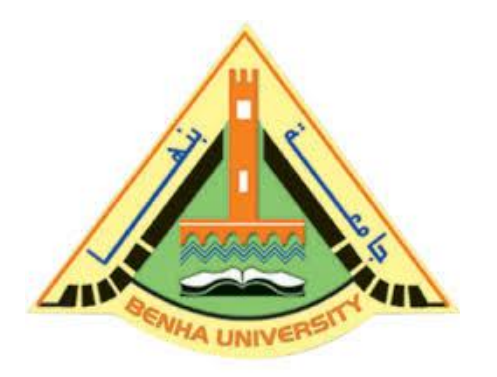

**E1528**

**Fall 2021-2022**

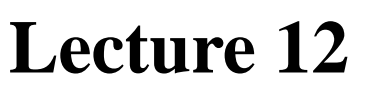

# **Color Transformations**

# Instructor DR / AYMAN SOLIMAN

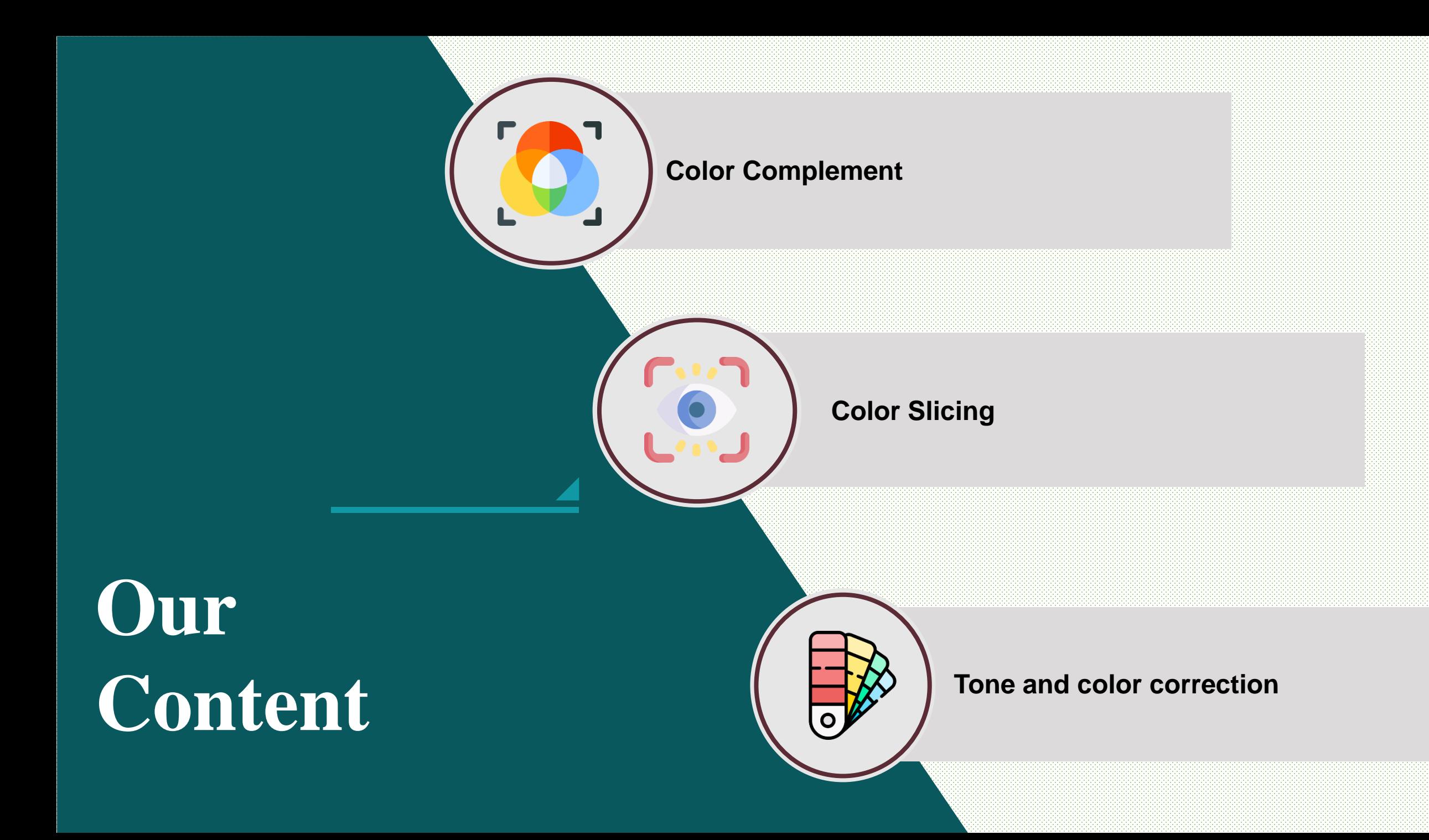

**An RGB image is basically a 3-D Image array (M\*N\*3) of color pixel, where each color pixel is associated with three values which correspond to red, blue and green.** 

**So what is color complement?**

- **It's the same idea of negative transformation.**
- **subtract each pixel value from the maximum pixel value supported by the class of RGB image.**
- **for 'uint8' class type maximum value a pixel can have is 255.**
- **for 'uint16' class type maximum value a pixel can have is 65535.**
- **Similarly, Maximum possible pixel value in 'double' class type RGB image is 1.0.**

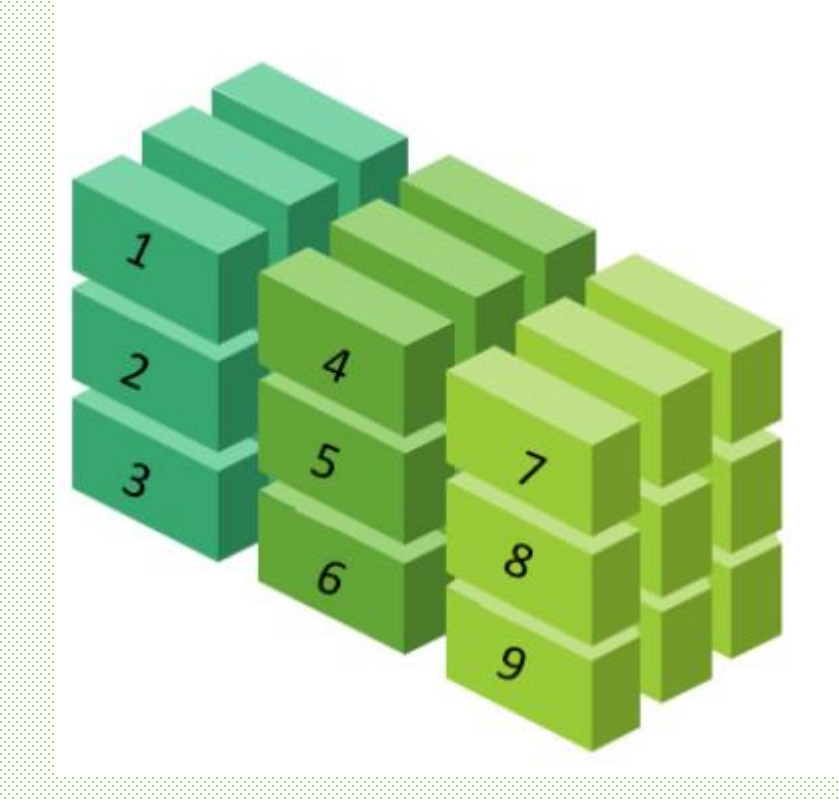

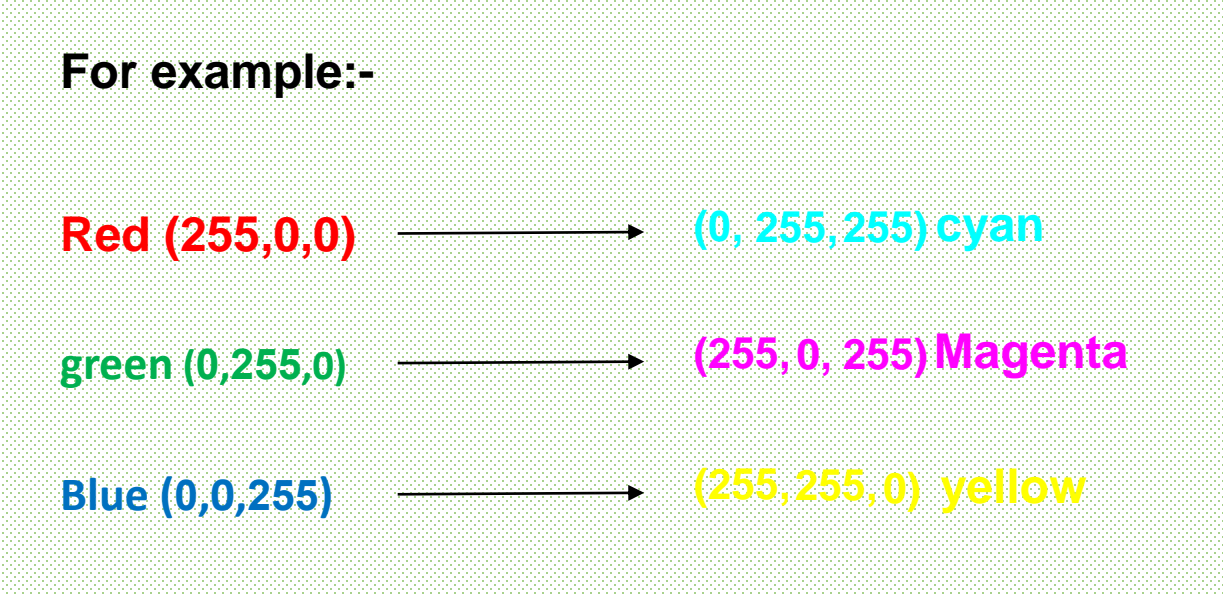

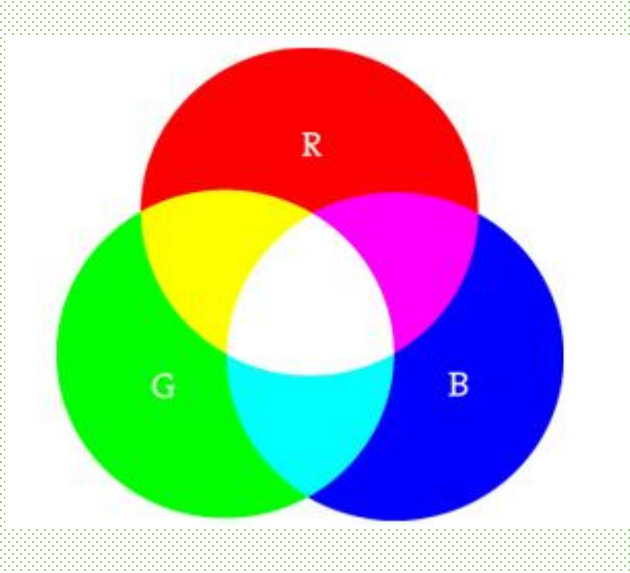

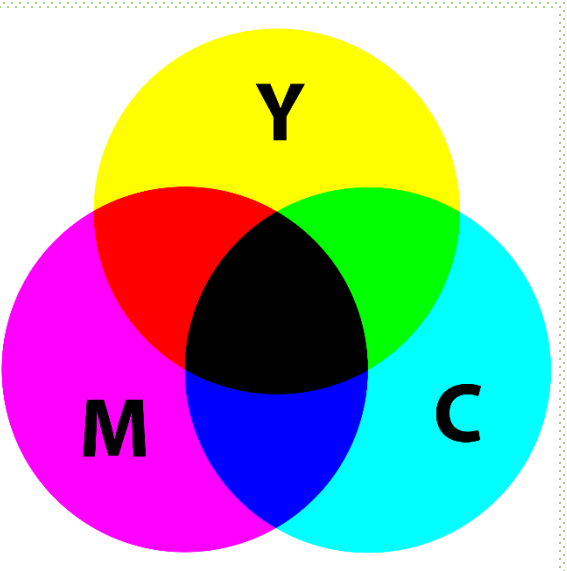

**What is the usage of image complement?**

**The main usage is dark areas become lighter and light areas become darker .**

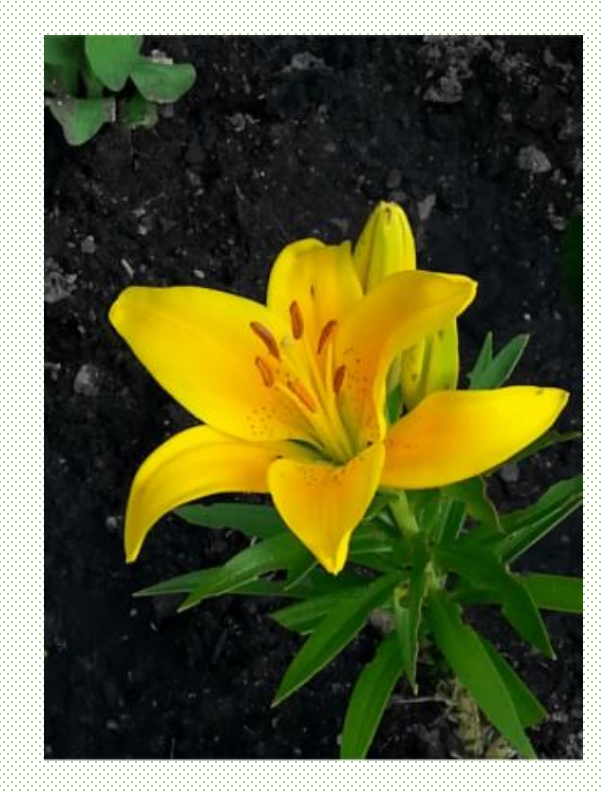

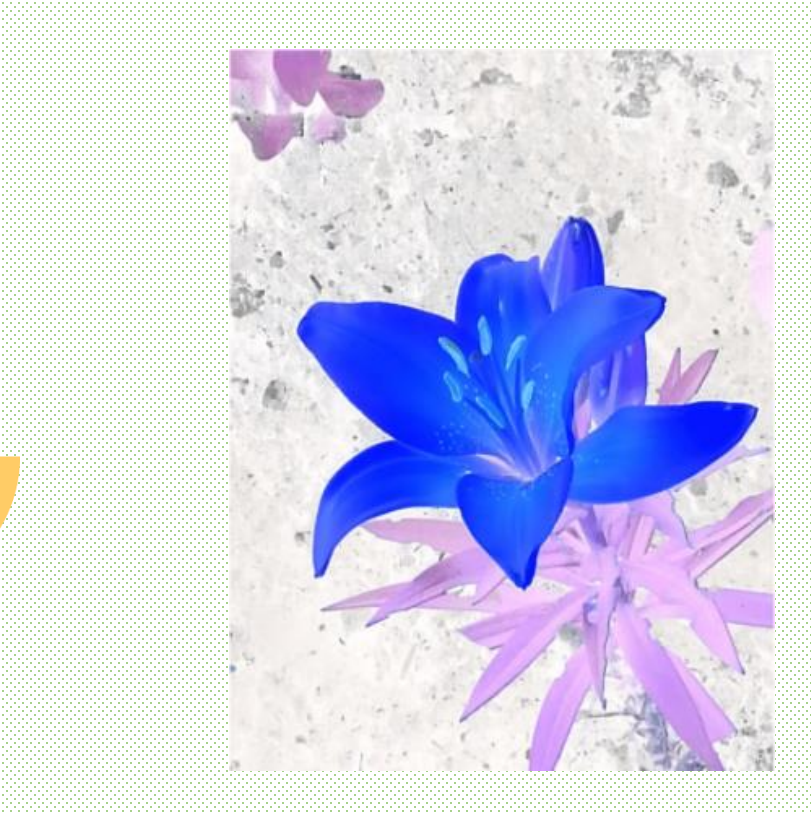

#### **Complementing colors of an RGB Image with MATLAB**

% read an RGB Image img=imread('flower.jpg');

% complement colors of RGB image comp=imcomplement(img);

% Display Complemented Image imshow(comp);

2

Idea: Display the color of interest so they stand out from background

Purpose:

Highlight a specific range of colors in an image in order to separate objects from surroundings.

#### 1-Cube Transformation

$$
s_i = \begin{cases} .5 & \text{if } \left[ |r_j - a_j| > \frac{W}{2} \right]_{\text{any } 1 \le j \le n} \\ r_j & \text{otherwise} \end{cases} \rightarrow \text{keep the original color}
$$

$$
i=1,2,3,\ldots,n
$$

#### 2-Sphere Transformation

$$
S_i = \begin{cases} .5 & if \sum_{j=1}^{n} (r_j - a_j)^2 > R_0^2 & \to set \ to \ gray \\ r_j & otherwise \end{cases}
$$
  
where  $i = 1, 2, 3, ..., n$ 

After color slicing

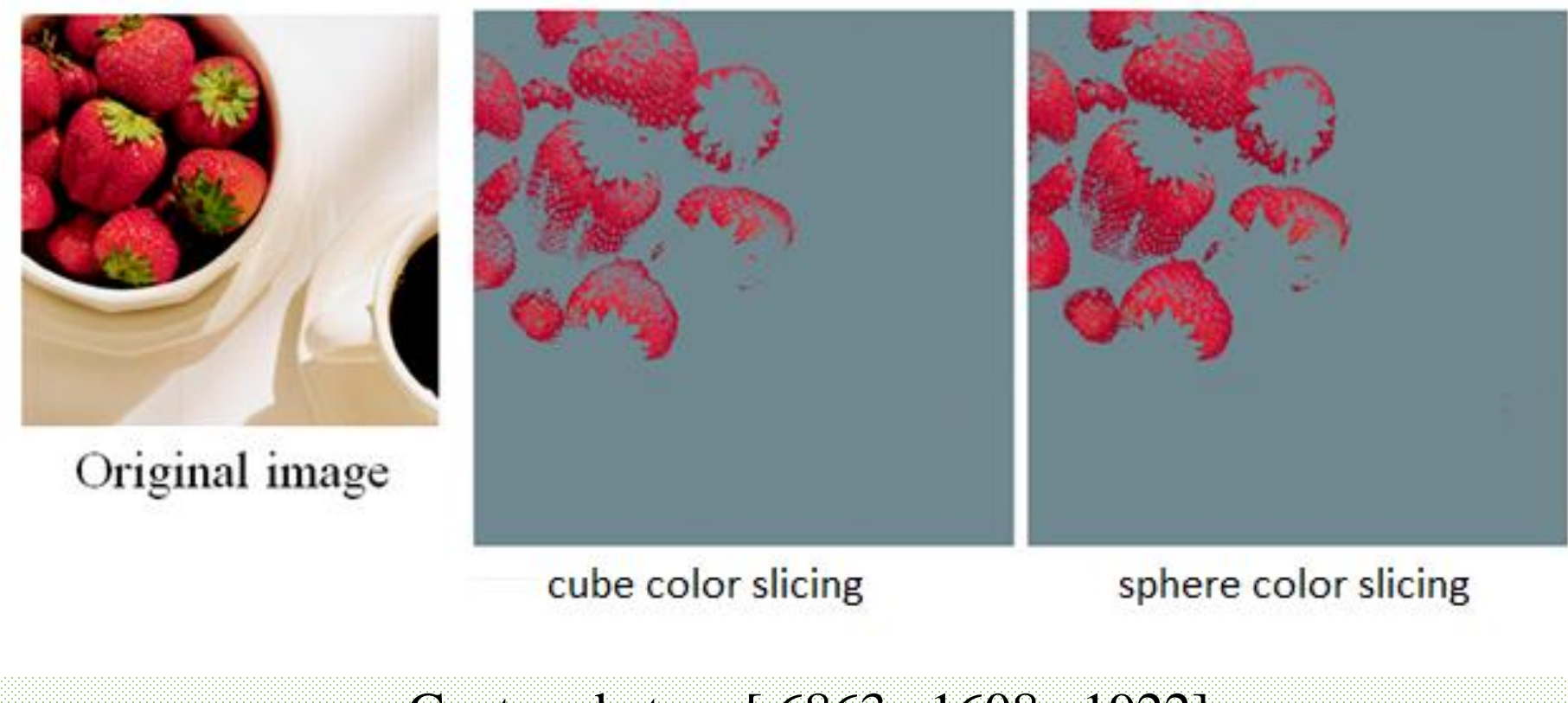

Centered at a= [.6863, .1608, .1922]

W=.2549

 $R0 = .1765$ 

```
%MATLAB CODE FOR SPHERE COLOR SLICING
a1 = [0.6863*255, .1608*255, .1922*255];
R0 = .1765 \times 255;
m= RO^2;
i=imread('fruit.png');
[rows, columns, numberOfColorChannels] = size(i);o=1 ;
for col = 1 : columsfor row = 1 : rows
        curr R = double(i(row, col, 1));
        curr G = double(i(row, col, 2));
        curr B = double(i(row, col, 3));
        x = (curr R - a1(1))^2 + (curr G - a1(2))^2 + (curr B - a1(3))^2;if x > mo(row, col, 1) = .5*255;
            o(row, col, 2) = .5 * 255;o(\text{row.col}, 3) = .5*255;end
    end
end
imshow(o)
```
# **Tone And Color Correction** 3

#### **Tone and color Correction**

**The model of choice for many color management systems (CMS) is the CIE L\*a\*b\*model also called CIELAB**

**The L\*a\*b\* color components are given by the following equations:**

$$
L^* = 116 \cdot h \left(\frac{Y}{Y_W}\right) - 16 \qquad (6.5-9)
$$
  

$$
a^* = 500 \left[ h \left(\frac{X}{X_W}\right) - h \left(\frac{Y}{Y_W}\right) \right] \qquad (6.5-10)
$$
  

$$
b^* = 200 \left[ h \left(\frac{Y}{Y_W}\right) - h \left(\frac{Z}{Z_W}\right) \right] \qquad (6.5-11)
$$

where

$$
h(q) = \begin{cases} \sqrt[3]{q} & q > 0.008856\\ 7.787q + 16/116 & q \le 0.008856 \end{cases}
$$
 (6.5-12)

# **Tonal correction Example**

Middle-key Image

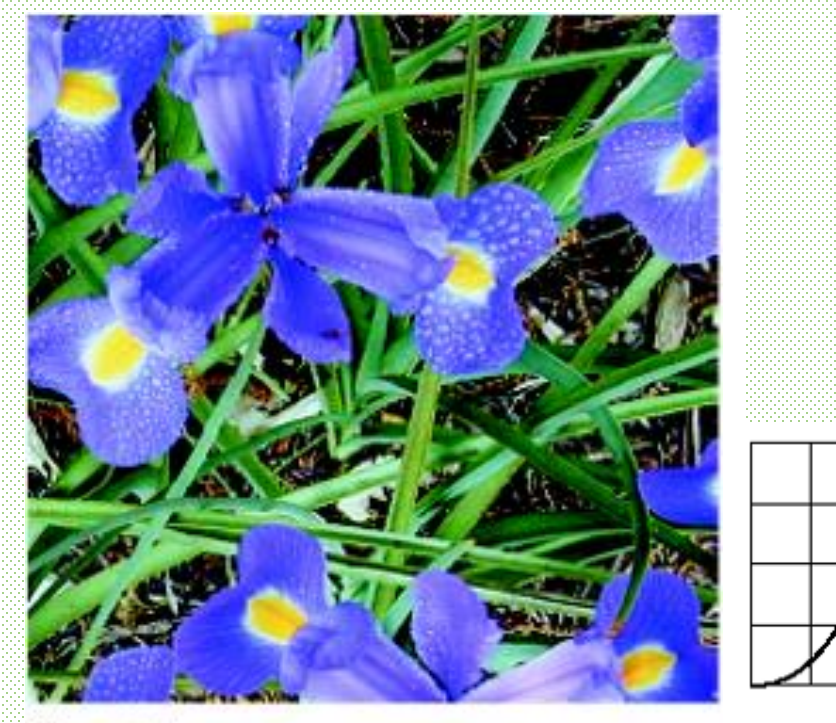

 $R.G.B$ 

Corrected

# **Tonal correction Example**

**Heigh-key Image** 

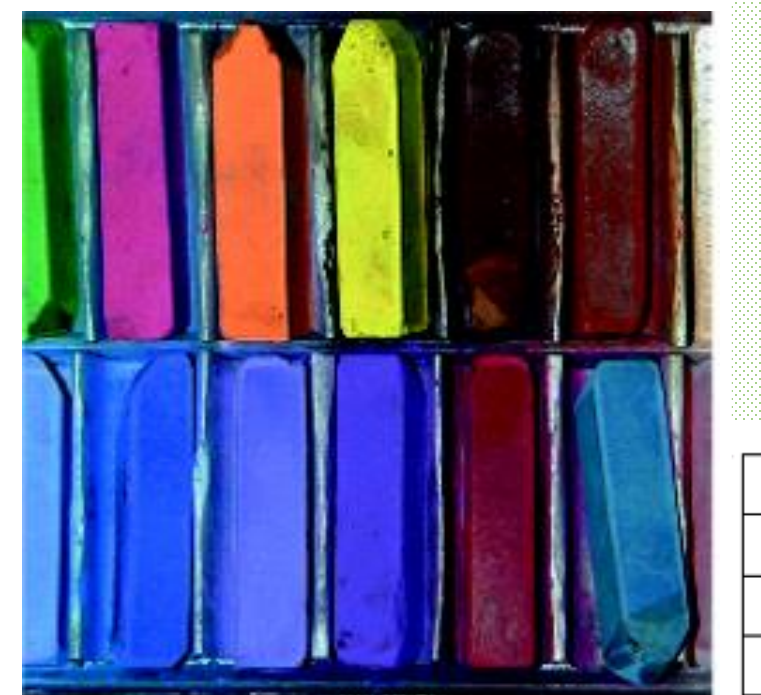

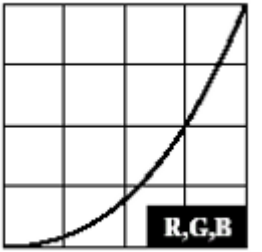

Corrected

# **Tonal correction Example**

Low-key Image

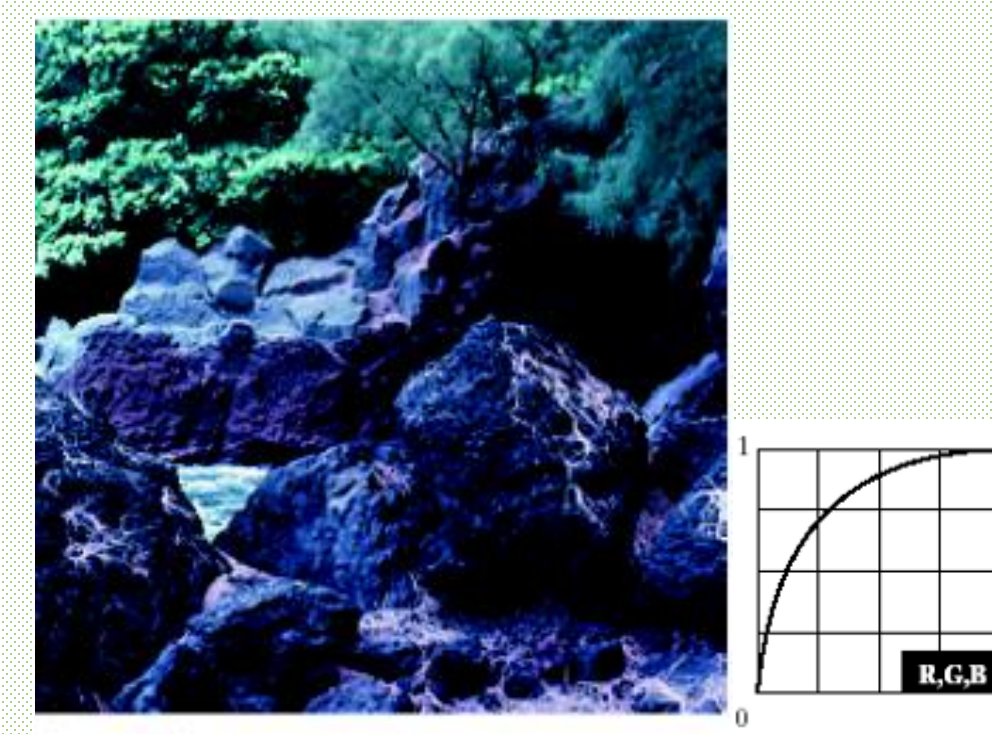

Corrected

# **Color correction**

**The proportion of any color can be increased by :**

- ➢ **decreasing the amount of the opposite (or complementary) color in the image**
- ➢ **raising the proportion of the two immediately adjacent colors**

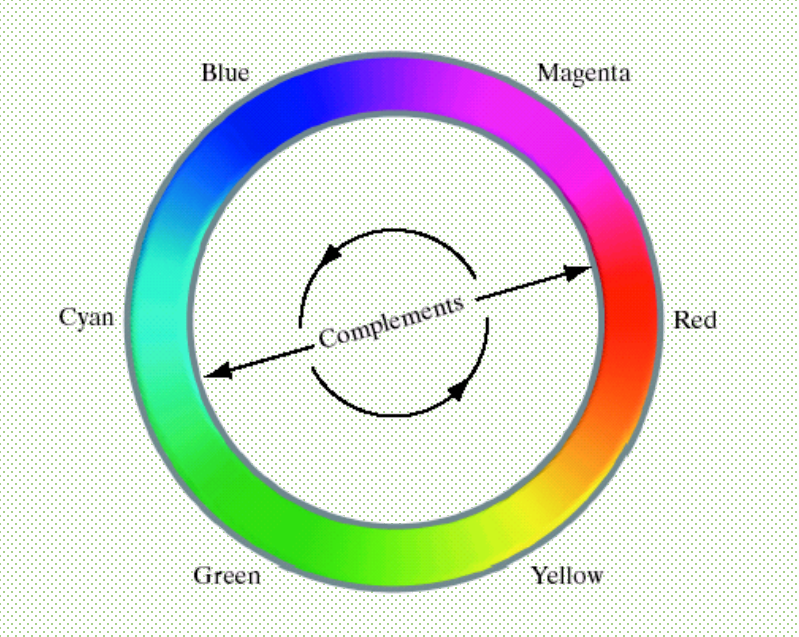

**So Magenta can be reduced by:**

- **Reduce Red and Blue**
- **Adding Green**

# **Color correction**

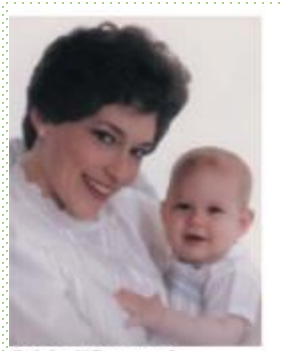

Original/Corrected

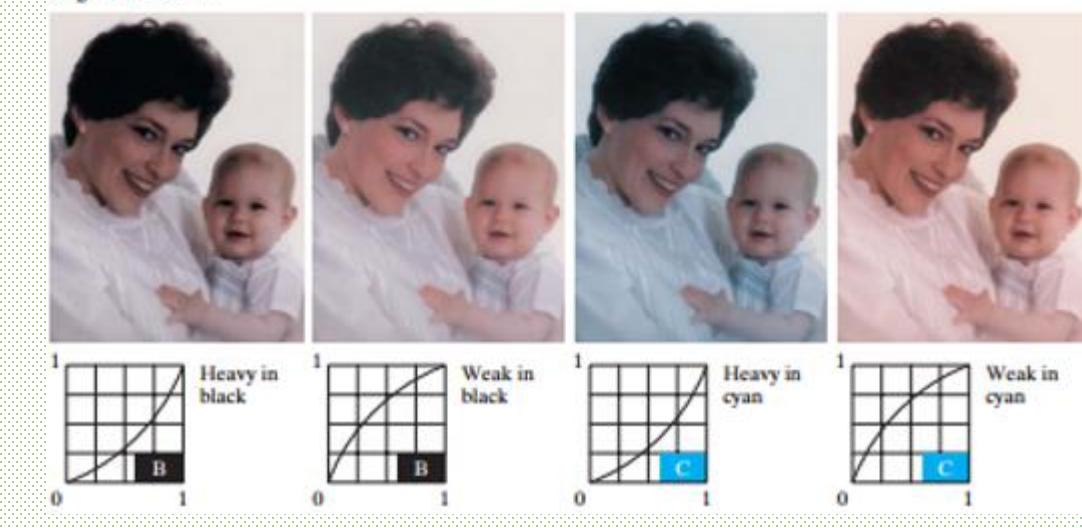

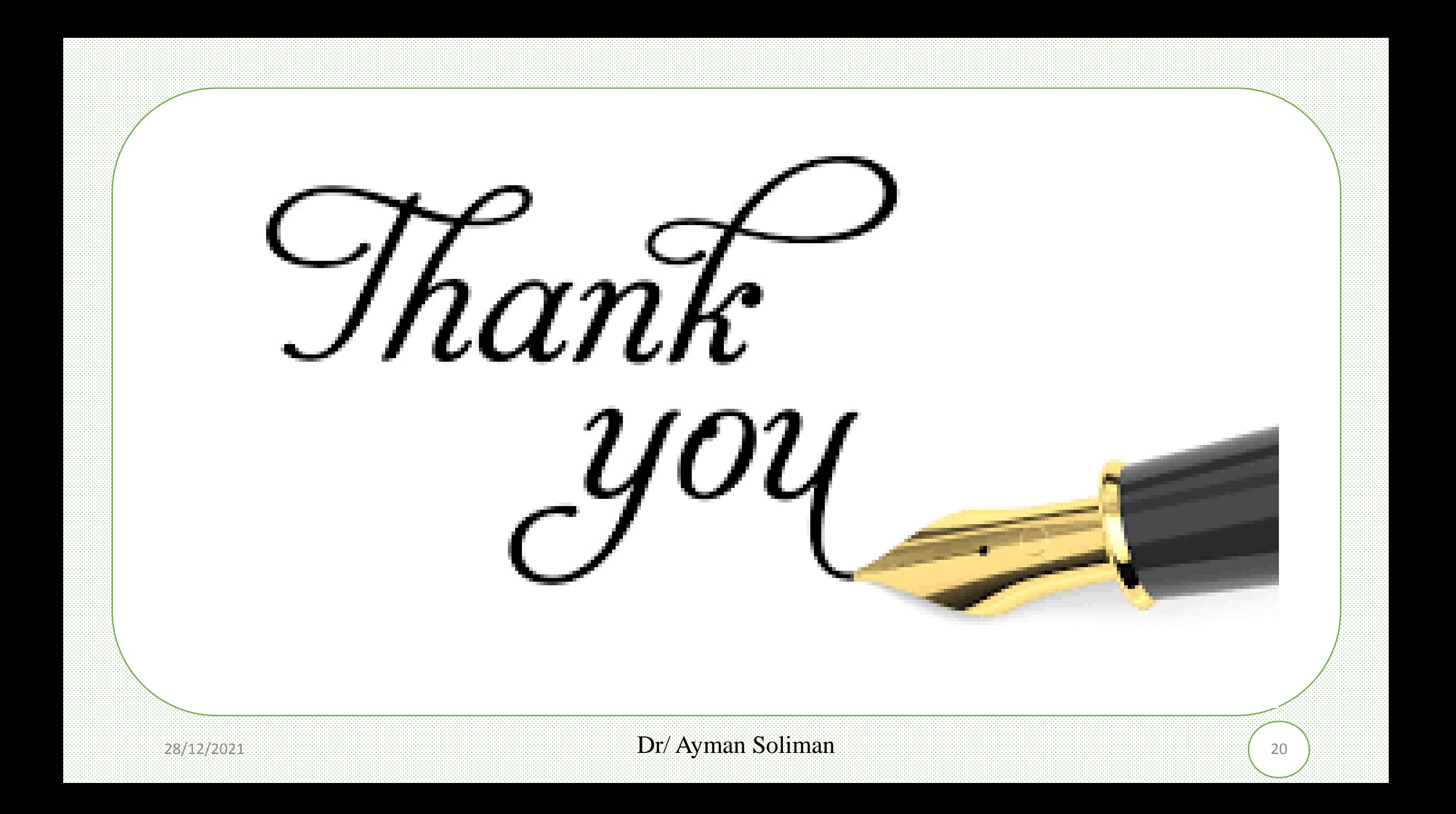